## **CARE4 MODULE: Physician Systems How to Locate Your Mnemonics**

## **Non TAP ON-TAP OFF Computers**

When you launch Meditech from the START menu your screen will populate with your new Mnemonics, Domain and Password. Note your Mnemonics in the User field.

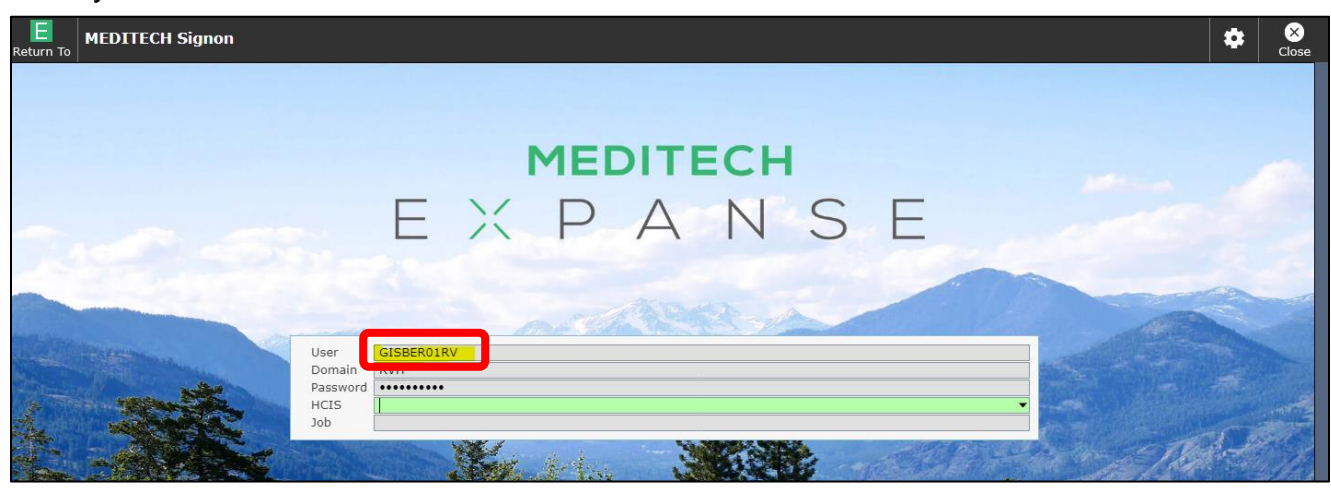

## **From the Main Menu of MT Expanse**

Select "Change your User's PIN"

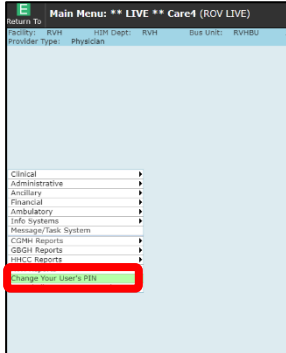

The next screen will show your Mnemonics in the User Field.

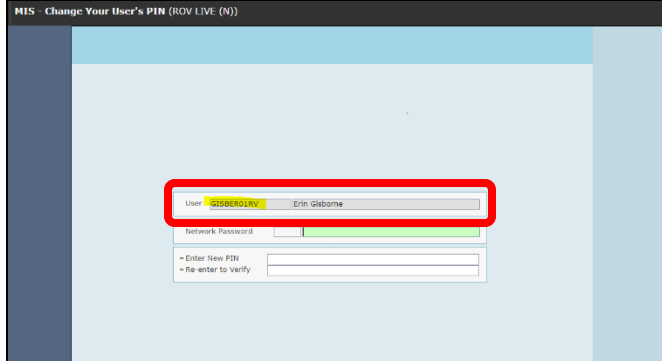

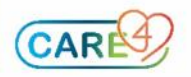